# **S** SCHMERSAL

| <b>EN</b> | Operating Original | instructions page | es 1 | l to | 18 |
|-----------|--------------------|-------------------|------|------|----|
|-----------|--------------------|-------------------|------|------|----|

| 8    | Communication                                         |    |
|------|-------------------------------------------------------|----|
| 8.1  | Communication with downstream PLC                     | .5 |
| 8.2  | UNIVERSAL gateway field bus data                      | .5 |
| 8.3  | SD slave field bus data                               | .5 |
| 8.4  | Arrangement of the SD bytes in the field bus protocol | .6 |
| 8.5  | Reading acyclic data from an SD slave                 | .6 |
| 8.6  | Table 1: Command overview and response data           | .6 |
| 8.7  | Table 2: SD master diagnostics, SD system error       | .7 |
| 8.8  | Table 3: SD slave condition data                      | .7 |
| 8.9  | Table 4: SD slave diagnostics data                    | .8 |
|      |                                                       |    |
| 9    | Wiring example                                        |    |
| 9.1  | Series wiring evaluation                              | .8 |
|      |                                                       |    |
|      | Description of field bus modules                      |    |
|      | 1 PROFINET IO                                         |    |
|      | 2 PROFINET IRT (Integrated Switch)                    |    |
|      | 3 Ethernet/IP                                         |    |
| 10.4 | 4 DeviceNet                                           | 12 |
| 10.5 | 5 CC-Link                                             | 13 |
| 10.6 | 6 CANopen                                             | 14 |
| 10.7 | 7 Modbus/TCP                                          | 15 |
| 10.8 | B EtherCAT                                            | 16 |
|      |                                                       |    |
| 11   | EU Declaration of conformity                          |    |

#### Content

About this document

| 1.2<br>1.3<br>1.4<br>1.5<br>1.6 | Function Target group: authorised qualified personnel. Explanation of the symbols used. Appropriate use. General safety instructions Warning about misuse. Exclusion of liability                                                                                                    | 1<br>2<br>2<br>2 |
|---------------------------------|----------------------------------------------------------------------------------------------------|------------------|
| 2.1<br>2.2                      | Product description Ordering code                                                                                                    | 2                |
|                                 | Mounting General mounting instructions                                                                                                    | 3                |
|                                 | Electrical connection General information for electrical connection                                                                                                    | 3                |
| 5.2<br>5.3                      | Installation and operation Installation SD interface. Installation field bus. LED Signals. UNIVERSAL gateway commissioning.                                                                                                    | 3                |
| 6.1                             | Settings Field bus system settings. Transmission parameter setting (Baud rate)                                                                                                    |                  |
|                                 | Teaching in SD devices Teaching in SD devices (Teach function) Teaching in SD devices (Teach function) with fixed address range                                                                                                    |                  |
|                                 | WILL IIVER ARTHUR 1111A 1111A 1111A 1111A 1111A 1111A 1111A 1111A 1111A 1111A 1111A 1111A 1111A 1111A 1111A 111A 111A 111A 111A 111A 111A 111A 111A 111A 111A 111A 111A 111A 111A 111A 111A 11A 11A 11 | J                |

# 1. About this document

#### 1.1 Function

This operating instructions manual provides all the information you need for the mounting, set-up and commissioning to ensure the safe operation and disassembly of the the product.

The operating instructions must be available in a legible condition and a complete version in the vicinity of the device.

# 1.2 Target group: authorised qualified personnel

All operations described in this operating instructions manual must be carried out by trained specialist personnel, authorised by the plant operator only.

Please make sure that you have read and understood these operating instructions and that you know all applicable legislations regarding occupational safety and accident prevention prior to installation and putting the component into operation.

The machine builder must carefully select the harmonised standards to be complied with as well as other technical specifications for the selection, mounting and integration of the components.

#### 1.3 Explanation of the symbols used

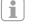

#### Information, hint, note:

This symbol is used for identifying useful additional information.

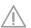

**Caution:** Failure to comply with this warning notice could lead to failures or malfunctions.

**Warning:** Failure to comply with this warning notice could lead to physical injury and/or damage to the machine.

#### SD-I-U-...

#### 1.4 Appropriate use

The product must be exclusively used in accordance with the versions listed below or for the applications authorised by the manufacturer. Detailed information regarding the range of applications can be found in the chapter "Product description".

#### 1.5 General safety instructions

The user must observe the safety instructions in this operating instructions manual, the country specific installation standards as well as all prevailing safety regulations and accident prevention rules.

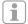

Further technical information can be found in the Schmersal catalogues or in the online catalogue on the Internet: www.schmersal.net.

The information contained in this operating instructions manual is provided without liability and is subject to technical modifications.

There are no residual risks, provided that the safety instructions as well as the instructions regarding mounting, commissioning, operation and maintenance are observed.

#### 1.6 Warning about misuse

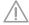

In case of inadequate or improper use or manipulations of the component, personal hazards or damage to machinery or plant components cannot be excluded.

#### 1.7 Exclusion of liability

We shall accept no liability for damages and malfunctions resulting from defective mounting or failure to comply with this operating instructions manual. The manufacturer shall accept no liability for damages resulting from the use of unauthorised spare parts or accessories.

For safety reasons, invasive work on the device as well as arbitrary repairs, conversions and modifications to the device are strictly forbidden; the manufacturer shall accept no liability for damages resulting from such invasive work, arbitrary repairs, conversions and/or modifications to the device.

#### 2. Product description

#### 2.1 Ordering code

This operating instructions manual applies to the following types:

#### SD-I-U-①

| No. | Option | Description                      |
|-----|--------|----------------------------------|
| 1   | PN     | PROFINET IO                      |
|     | 2PN    | PROFINET IRT (Integrated Switch) |
|     | EIP    | Ethernet/IP                      |
|     | DN     | DeviceNet                        |
|     | CCL    | CC-Link                          |
|     | CAN    | CANopen                          |
|     | MT     | Modbus/TCP                       |
|     | EC     | EtherCAT                         |

#### 2.2 Purpose

The SD-I-U-...UNIVERSAL gateway is used in conjunction with safety sensors, solenoid interlocks and control panels with serial diagnostics. In these components, the diagnostic output is replaced with a serial input and output cable.

If components with serial diagnostics are wired in series, the inputs and outputs of the diagnostic channels as well as the safety circuits are wired in series.

In this way, a series-wired chain of maximum 31 either identical or different components can be set up. For the evaluation, the serial diagnostic cable is connected to the here-described UNIVERSAL gateway. The gateway converts the serial information of the series wiring into the corresponding field bus protocol. The gateway is integrated as a slave into the available field bus system. The diagnostics signals of all SD devices can be evaluated by the control system via the field bus master.

Operational conditions can be read and control commands e.g. to unlock a solenoid interlock, which is installed on the components of the series-wired chain, can be transmitted. The status or failure information of each individual component of the series-wired chain is automatically loaded in the PLC.

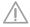

The UNIVERSAL gateway does not realise safety tasks. The safety monitoring of the safety switching appliances must be realised independently.

| 2.3 Technical data                                 |                                  |
|----------------------------------------------------|----------------------------------|
| Supply voltage:                                    | 24 VDC -15 % / +20 %             |
|                                                    | (stabilised PELV)                |
| Fuse rating:                                       | external fuse 1 A slow blow      |
| Power consumption at 24 VDC:                       | max. 500 mA, internally          |
|                                                    | fused plus load current          |
| Operating temperature:                             | − 5 °C to 55 °C,                 |
|                                                    | in case of vertical positioning  |
| Storage temperature:                               | − 25 °C + 70 °C                  |
| Climatic conditions:                               | Humidity 30 % 85 %,              |
|                                                    | no condensation                  |
| Protection class:                                  | IP20                             |
| Installation location:                             | earthed, lockable                |
|                                                    | with min. protection class IP54  |
| Resistance to vibration: in case of installa       |                                  |
|                                                    | blocks on the standard DIN rail  |
| -in acc. with IEC 6                                | 60068-2-6:10 to 57 Hz/0.35 mm    |
|                                                    | and 57 to 150 Hz/5 g             |
| Resistance to shock                                |                                  |
| - to IEC 60068-2-29:                               | 10 g                             |
| EMC rating:                                        |                                  |
| - in acc. with EN 61000-4-2 (ESD):                 | ± 6 kV contact discharge /       |
|                                                    | ± 8 kV air discharge             |
| - in acc. with EN 61000-4-3 (HF field):            | 10 V/m/80% AM                    |
| - in acc. with EN 61000-4-4 (burst):               | ± 1 kV all connections           |
| - in acc. with EN 61000-4-5 (surge):               | ± 1 kV all connections           |
| - in acc. with EN 61000-4-6 (HF cables):           | 10 V all connections             |
| - in acc. with EN 61000-6-2                        |                                  |
| - in acc. with EN 61326-3-1                        |                                  |
| EMC emitted interference                           |                                  |
| - in acc. with EN 61000-6-4:                       | Emitted interference, industry   |
| Rated insulation voltage U <sub>i</sub> :          | 32 V                             |
| Rated impulse withstand voltage U <sub>imp</sub> : | 0.5 kV                           |
| Overvoltage category:                              | II                               |
| Degree of pollution:                               | 2                                |
| Dimensions (width/height/depth):                   | 50 x 100 x 80 mm                 |
| (=                                                 | = height from standard DIN rail) |
| Time to readiness after switch-on:                 | 6 s                              |

#### 3. Mounting

#### 3.1 General mounting instructions

The SD-I-U- ... UNIVERSAL gateway is designed as a control cabinet device with protection class IP20 for snapping onto a standard DIN rail. The device must be secured to the side terminal blocks on the standard DIN rail.

#### 4. Electrical connection

#### 4.1 General information for electrical connection

A PELV power supply with 24 VDC must be used. The current draw is a maximum of 500 mA. The power supply must be secured with a 1 A slow-blow fuse.

Power connec- 24 V + 24 VDC Power supply

tor:

GND 0 VDC, GND of power supply and GND of SD

interface Functional earth (optional)

FE Functional earth (optional)
SD connector: SD Connection of SD interface,

with max 31 devices

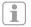

The UNIVERSAL gateway and all SD slaves must be connected to the same 24 V DC supply.

The SD interface is wired via standard control lines. The SD interface connecting cable connected to the UNIVERSAL gateway must have a maximum length of 200 m; its wiring capacitance must not exceed 50 nF. Standard control lines of type LiYY or H05VV-F with cross sections of 0.25 mm² to 1.5 mm² have a wiring capacitance of approx. 30 - 45 nF with a length of 200 m.

#### 5. Installation and operation

#### 5.1 Installation SD interface

Electronic safety sensors and solenoid interlocks must be interconnected in accordance with the technical data of the individual sensors. The safety channels and diagnostics channels are series wired. To this end, the serial diagnostics cable is connected from device to device and fed to the UNIVERSAL gateway. The SD connection of the UNIVERSAL gateway is connected to the SD input on the first device in series. The SD output on the first device is connected to the SD input on the following device, and so on. The output on the final device is unused. **Under no circumstances** may the operating voltage or GND be connected to this output.

# 5.2 Installation field bus

The field bus must be connected via standard field bus cables and a standard field bus connector (if appl., with integrated deactivatable terminating resistor).

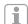

All specifications regarding wiring, required terminating resistors and the maximum cable lengths in the selected field bus system must be observed.

#### 5.3 LED Signals

SD-LED Green ON = SD interface normal operation

Red ON = SD interface fault
Teach-LED yellow = SD interface teach error

flashes

yellow ON = SD initialisation error

red flashes = UNIVERSAL gateway warm start

i

For a precise description of both LED signals "SD" and "Teach", please see Table 2 "SD master diagnostics, SD system error".

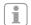

For a description of the function of the LEDs on the field bus module.

see the description of the field bus modules from page 9

# **UNIVERSAL** gateway

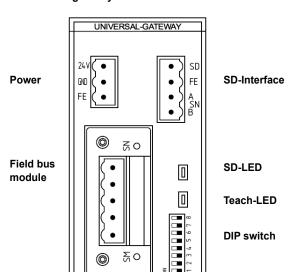

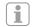

The "ON" setting of the DIP switch is always "left" (independent from marking on the DIP switch).

S SCHMERSAL

#### 5.4 UNIVERSAL gateway commissioning

The UNIVERSAL gateway uses its Teach function to detect the connected SD devices and automatically assign addresses to the SD slaves. Up to 31 addresses are assigned. The first SD device as seen from the UNIVERSAL gateway is assigned address 1 in the SD interface. The address is increased by 1 with each additional device in the chain

The device configuration on the SD interface is verified after each switch-on. The UNIVERSAL gateway requires 6 seconds for this task before operational readiness. If the SD chain is modified by the addition or removal of a device, the supply voltage of the UNIVERSAL gateway and all SD devices must be deactivated. Once the supply voltage is reactivated, the UNIVERSAL gateway will detect the change to the devices the SD chain. The Teach function must be executed again.

The requisite field bus system settings must be implemented before configuring the SD interface.

#### 6. Settings

#### 6.1 Field bus system settings

The field bus for communication with the control system is determined by the communication module integrated into the UNIVERSAL gateway. Address and transmission parameter (Baud rate) settings must be implemented on the UNIVERSAL gateway functioning as a field bus slave, according to the field bus being used. These settings must be made at the time of initial configuration, but may be modified later.

| DIP-SW | Address value      |
|--------|--------------------|
| 8      | Function selection |
| 7      | 64                 |
| 6      | 32                 |
| 5      | 16                 |
| 4      | 08                 |
| 3      | 04                 |
| 2      | 02                 |
| 1      | 01                 |

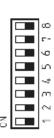

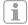

The "ON" setting of the DIP switch is always "left" (depending on the marking on the DIP switch).

To set the address of the UNIVERSAL gateway for the field bus being used, proceed as follows:

- 1. Move DIP-SW 8 to the ON position.
- All of the following changes to DIP switches 1 7 modify the address assignment in the field bus. For IP-based field buses (EtherNet/ IP, PROFINET, IO/IRT, MODBUS TCP), DIP switch 1 must be set according to the desired DHCP setting.

**ON means DHCP active**: automatic address assignment by a DHCP server in the control.

**OFF means DHCP inactive:** the IP address must be set by an external tool, e.g. "Anybus IPconfig Setup", which is available to download at www.schmersal.com.

With the SD-I-U-EC EtherCAT UNIVERSAL gateway, DIP switch 1 is used instead of the DHCP function to switch between Schmersal and HMS-Vendor ID (for legacy systems)

DIP switch 1 OFF (right): Schmersal ID DIP switch 1 ON (left): HMS ID

This function is available from gateway firmware version V1.02. The FW version of the gateway can be retrieved with commands 4h and 5h (Table 1) of the acyclic commands.

The HW version of the gateway can be retrieved with command 3h. This is the pre-decimal position of the overall software version on the type plate.

**Please note:** The UNIVERSAL gateway will only respond when a modification to the DIP switch is detected. If DIP switch 1 is set to OFF and DHCP needs be inactive, DIP switch 1 must be moved to ON and then to OFF.

For other field buses, manual address setting is required (see values in DIP switch depiction).

Example address 50:

50 results from 32 + 16 + 2, i.e. DIP switches 6, 5 and 2 must be set to ON and all others to OFF.

3. The UNIVERSAL gateway will restart 10 seconds after the last switch movement. The field bus setting is permanently stored in the internal memory; the field bus module is initialised with this setting. The Teach LED will flash red while the device is undergoing a warm start.

#### 6.2 Transmission parameter setting (Baud rate)

| DI | DIP-SW |   |   | DeviceNet | CC-Link   | CANopen   |           |
|----|--------|---|---|-----------|-----------|-----------|-----------|
| 7  | 6      | 5 | 4 | 3         |           |           |           |
| 0  | 0      | 0 | 0 | 0         | 125 kBaud | 156 kBaud | 10 kBaud  |
| 0  | 0      | 0 | 0 | 1         | 250 kBaud | 625 kBaud | 20 kBaud  |
| 0  | 0      | 0 | 1 | 0         | 500 kBaud | 2.5 MBaud | 50 kBaud  |
| 0  | 0      | 0 | 1 | 1         | AutoBaud  | 5 MBaud   | 100 kBaud |
| 0  | 0      | 1 | 0 | 0         |           | 10 MBaud  | 125 kBaud |
| 0  | 0      | 1 | 0 | 1         |           |           | 250 kBaud |
| 0  | 0      | 1 | 1 | 0         |           |           | 500 kBaud |
| 0  | 0      | 1 | 1 | 1         |           |           | 800 kBaud |
| 0  | 1      | 0 | 0 | 0         |           |           | 1 MBaud   |
| 0  | 1      | 0 | 0 | 1         |           |           | AutoBaud  |
| ne | ext.   |   |   |           | not used  | not used  | not used  |

If the Ethernet-based field bus module is being used, DIP-SW 3 - 7 have no function.

- 1. DIP-SW 8 must be moved to OFF.
- DIP switches 3 -7 must be set according to the desired transmission parameters (Baud rate only in this case) in accordance with the table above.
- 3. The UNIVERSAL gateway will restart 10 seconds after the last switch movement. The field bus setting is permanently stored in the internal memory; the field bus module is initialised with this setting. The Teach LED will flash red while the device is undergoing a warm start.

#### 7. Teaching in SD devices

#### 7.1 Teaching in SD devices (Teach function)

The Teach function must be executed at the time of initial configuration and in the event that a device is added, replaced or removed. A flashing yellow Teach LED indicates a change to the SD structure. The SD chain must be taught in again.

The Teach function can also be triggered by a command through the field bus, see Chapter 8.5 and 8.6.

#### Proceed as follows:

- 1. Switch off the UNIVERSAL gateway and SD bus devices.
- 2. Install the SD bus devices in the desired order.
- 3. Move DIP-SW 8 and DIP-SW 1 to the OFF position, leave DIP-SW 3 7 for Baud rate unchanged.
- 4. Switch on the UNIVERSAL gateway and SD bus devices. SD bus devices must be switched on before the gateway is switched on.
- Wait until the SD LED lights up red continuously and the Teach LED flashes (SD bus scan complete).
- 6. Move DIP switch 1 from OFF to ON. This starts the Teach process. Arrangement and identification of the SD bus devices on the bus are then stored in the memory and compared with the devices on the SD interface after each switch-on.
- If necessary, move DIP-SW 8 and DIP-SW 1 back to the desired field bus setting.
- The gateway will restart 10 seconds after the last movement of the switch. The field bus setting is saved and the field bus module initialised with this setting.

The SD bus is then started and its devices compared with the saved list.

If the SD devices are consistent with the saved list, the SD LED will light up green and the yellow Teach LED will go out once start-up is complete.

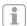

Please note that when adding and removing devices, the reassignment of the SD addresses will also modify the address range in the downstream control. Following a change on the SD interface, the data of the connected SD devices accordingly have different addresses.

# 7.2 Teaching in SD devices (Teach function) with fixed address range

This option is available from UNIVERSAL gateway firmware version V1.04 or V2.04 for option 2PN and can only be activated with Ethernet-based buses. With a fixed address range, 64 bytes are always transmitted from the UNIVERSAL gateway to or from the superordinate PLC, irrespective of how many SD bus slave devices have been installed. The 64 bytes are made up of 2 bytes for the UNIVERSAL gateway and 31 x 2 bytes for each slave.

The following steps must be carried out:

- 1. Switch off the UNIVERSAL gateway and SD bus devices.
- 2. Install the SD bus devices in the desired order.
- Switch on the SD bus devices and UNIVERSAL gateway. SD bus devices must be switched on before the gateway is switched on.
- 4. Wait until the SD LED lights up continuously and the Teach LED flashes yellow (SD bus scan complete).
- 5. Move DIP switch 8 to the OFF (right) position.
- 6. Move DIP switch 1 from OFF to ON.
- The Teach process is started automatically after 10 seconds. The arrangement and identification of the SD bus devices on the bus are then saved in the memory.
- 8. Move DIP switch 2 to ON (left).
- 9. Move DIP switch 1 and 3 7 to OFF (right).
- 10. The field bus interface is reconfigured after a waiting period of 10 seconds. 64 bytes of input and output data are then replaced.

If this option has been activated and the Teach function is executed, the field bus interface is not reconfigured as 64 bytes have already been exchanged on the field bus side.

#### 8. Communication

#### 8.1 Communication with downstream PLC

The UNIVERSAL gateway must be integrated into the field bus system as a SLAVE. Once the electrical connection has been completed, the field bus system and control must be configured.

The following specifications must be configured:

- 1. Configure the PLC system hardware.
- 2. Add and configure the field bus master.
- Install the corresponding device description files (ESI, GSD, GSDML or EDS files).
- Integrate the UNIVERSAL gateway as a slave and configure the number of SD slaves.
- 5. Access to the input and output data must be defined word for word in the control manufacturer's engineering framework. In the frameworks that permit free mapping of the data, the output data (control outputs) must firstly be assigned, followed by the input data (control inputs).

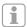

The ESI, GSD, GSDML or EDS files for the various field bus modules are available for download at www.schmersal.com.

The UNIVERSAL gateway functions as an interface between the control system and the electronic safety sensors and solenoid interlocks with serial diagnostics connected to the SD interface (of which there may be up to 31).

The switching conditions of the connected SD devices can be read in various detail into the PLC.

- 1. SD master diagnostics, SD system error
- 2. SD slave condition data
- 3. SD slave diagnostics data
- 4. Acyclic data request from SD slave

In addition, control commands can be transmitted from the PLC to the SD devices. (See Table 3 and Table 4).

# 8.2 UNIVERSAL gateway field bus data

2 bytes are reserved for both the request and response of the field bus protocol for gateway diagnostics and the acyclic data request from SD slaves.

Request Byte 00 Command byte, acyclic data request
Byte 01 SD slave address for acyclic data request
Response: Byte 00 Gateway diagnostics byte (see Table 2)
Byte 01 Data byte, acyclic data request

The precise description of the acyclic data request from SD slaves can be found on page 6.

#### 8.3 SD slave field bus data

2 bytes are reserved for both the request and response of the field bus protocol for each SD slave.

- SD slave 01 uses byte 02 and byte 03 from the field bus
- SD slave 02 uses byte 04 and byte 05 from the field bus... etc.
- SD slave 31 uses byte 62 and byte 63 from the field bus

In the **request**, only the first byte is required as the request byte for an SD slave on the field bus. The second byte is unused.

In the **response**, the response byte is transferred from each SD slave on the field bus, followed by the diagnostics byte.

#### 8.4 Arrangement of the SD bytes in the field bus protocol

#### Request for all field bus systems (OUTPUT byte control, sending of request data to SD slaves)

| Byte no.  | Byte 00      | Byte 01       | Byte 02      | Byte 03  |              | Byte 62  | Byte 63  |
|-----------|--------------|---------------|--------------|----------|--------------|----------|----------|
| SD device | Gateway      | Gateway       | Slave 01     | Slave 01 |              | Slave 31 | Slave 31 |
| Content   | Command byte | SD adr. (0, 1 | Request byte |          | Request byte |          |          |
|           |              | - 31)         |              |          |              |          |          |

Response for all field bus systems (INPUT byte control, receipt of response data from SD slaves)

| Byte no.  | Byte 00          | Byte 01   | Byte 02       | Byte 03          |               | Byte 62          | Byte 63  |
|-----------|------------------|-----------|---------------|------------------|---------------|------------------|----------|
| SD device | Gateway          | Gateway   | Slave 01      | Slave 01         |               | Slave 31         | Slave 31 |
| Content   | Diagnostics byte | Data byte | Response byte | Diagnostics byte | Response byte | Diagnostics byte |          |

The content of the diagnostic byte of an SD slave is dependent on the status of the warning and error bits in the respective response byte. (Bit 6 = error warning and bit 7 = error)

The exact meaning of the individual bits in the SD byte can be found in the respective operating instructions of an SD device.

#### 8.5 Reading acyclic data from an SD slave

A fixed process can be used to request acyclic data from the individual SD slaves via the 2 request bytes (field bus request byte 00 and byte 01) and the data byte (field bus response byte 01).

The command byte is used to determine which data should be requested from a slave. The SD address byte is used to define the SD device from which the data is requested in the SD interface. The response data of the SD slave is then saved in the field bus response byte 01.

The data request process is defined as follows:

- 1) The control deletes the data byte before or after each order.
  - Feedback is received via the response byte, indicating whether or not the data was deleted:
  - HEX FF: data deleted, acyclic data service ready
- 2) The control firstly writes the SD address to field bus request byte 01.
  - The control then writes the command byte to field bus request byte 00.
- 3) The response data is made available to the control in field bus response byte 01.
  - The data byte may also contain an error message as the response:
  - Hex FE: command error, undefined command invoked
  - $\ensuremath{\text{\textbf{Hex FD:}}}$  address error, invalid slave address for the selected command
    - or slave address of an unavailable SD slave selected.

#### 8.6 Table 1: Command overview and response data

6

| Commands,<br>acyclic data request                                                            | Command byte<br>Field bus byte<br>00 | SD address<br>Field bus byte 01<br>(request) | Data byte<br>Field bus byte 01<br>(response) | Data description                                                           |
|----------------------------------------------------------------------------------------------|--------------------------------------|----------------------------------------------|----------------------------------------------|----------------------------------------------------------------------------|
| Delete data byte                                                                             | Hex: 00                              | Hex: xx                                      | Hex: FF                                      | Data deleted, ready for new command                                        |
| Read number of project SD slaves                                                             | Hex: 01                              | Hex: 00                                      | Hex: 01 to Hex: 1F                           | Number of projected<br>SD slaves 1 - 31                                    |
| Read device category of an SD slave                                                          | Hex: 02                              | Hex: 01 to Hex: 1F                           | Hex: 30 to Hex: F8                           | SD slave device category (see below)                                       |
| Read hardware revision of an SD slave                                                        | Hex: 03                              | Hex: 01 to Hex: 1F                           | Hex: 41 bis Hex: 5A                          | Hardware revision A - Z, as ASCII characters                               |
| Read hardware revision of the UNIVERSAL gateway (adr.: 00)                                   | Hex: 03                              | Hex: 00                                      | Hex: 01 to Hex: 63                           | Hardware version 1 - 99<br>(= pre-decimal position<br>of software version) |
| Read the software version of the UNIVERSAL gateway (adr.: 00) or of the SD slave (high byte) | Hex: 04                              | Hex: 00 to Hex: 1F                           | Hex: 00 to Hex: 63                           | Software version,<br>high byte: 0 - 99                                     |
| Read the software version of the UNIVERSAL gateway (adr.: 00) or of the SD slave (low byte)  | Hex: 05                              | Hex: 00 to Hex: 1F                           | Hex: 00 to Hex: 63                           | Software version,<br>low byte 0 - 99                                       |
| Read the number of SD slaves actually available                                              | Hex: 06                              | Hex: 00                                      | Hex: 01 to Hex: 1F                           | Number of SD slaves 0 - 31 on the SD interface                             |
| Read byte 0 of the SD slave serial number                                                    | Hex: 07                              | Hex: 01 to Hex: 1F                           | Hex: 30 to Hex: 39<br>Hex: 41 bis Hex: 5A    | Serial number 0 - 9, A - Z, as ASCII characters                            |
| Read byte 1 of SD slave serial number                                                        | Hex: 08                              | Hex: 01 to Hex: 1F                           | Hex: 30 to Hex: 39<br>Hex: 41 bis Hex: 5A    | Serial number 0 - 9, A - Z, as ASCII characters                            |
| Read byte 2 of SD slave serial number                                                        | Hex: 09                              | Hex: 01 to Hex: 1F                           | Hex: 30 to Hex: 39<br>Hex: 41 bis Hex: 5A    | Serial number 0 - 9, A - Z, as ASCII characters                            |
| Read byte 3 of SD slave serial number                                                        | Hex: 0A                              | Hex: 01 to Hex: 1F                           | Hex: 30 to Hex: 39<br>Hex: 41 bis Hex: 5A    | Serial number 0 - 9, A - Z, as ASCII characters                            |
| Read byte 4 of SD slave serial number                                                        | Hex: 0B                              | Hex: 01 to Hex: 1F                           | Hex: 30 to Hex: 39<br>Hex: 41 bis Hex: 5A    | Serial number 0 - 9, A - Z, as ASCII characters                            |
| TEACH command for SD chain                                                                   | Hex: 63                              | Hex: 00                                      | Hex: 00                                      | SD chain was taught in again                                               |

The device category of an SD slave can be found in the respective operating instructions for the device.

The following device categories have already been defined:

| Device catego | ories                                      |
|---------------|--------------------------------------------|
| Hex: 30       | CSS 34, Safety sensor                      |
| Hex: 31       | AZM 200, Solenoid interlock "Z" version    |
| Hex: 32       | MZM 100, Solenoid interlock "Z" version    |
| Hex: 33       | AZ 200, Safety switch                      |
| Hex: 34       | CSS 30S, Safety sensor                     |
| Hex: 35       | MZM 100, Solenoid interlock "B" version    |
| Hex: 36       | AZM 300 B, Solenoid interlock "B" version  |
| Hex: 37       | RSS 36, Safety sensor                      |
| Hex: 38       | AZM 300 Z, Solenoid interlock "Z" version  |
| Hex: 39       | RSS 16, Safety sensor                      |
| Hex: 3A       | RSS 260, Safety sensor                     |
| Hex: 3D       | MZM 120 B, Solenoid interlock "B" version  |
| Hex: 3E       | MZM 120 BM, Solenoid interlock "B" version |
| Hex: 3F       | AZM 201Z, Solenoid interlock "Z" version   |
| Hex: 40       | AZM 201B, Solenoid interlock "B" version   |
| Hex: 41       | BDF200-SD, Control panel                   |
| Hex: 43       | AZ 201, Safety switch                      |

# 8.7 Table 2: SD master diagnostics, SD system error Content of response byte 00, gateway diagnostics byte

| BIT    | Error                   | Description                                                            | LED display |                |
|--------|-------------------------|------------------------------------------------------------------------|-------------|----------------|
|        |                         |                                                                        | SD (red)    | Teach (yellow) |
| Bit 0: | SD interface fault      | Collective fault message, message 1 sec. delayed,                      | ON          | OFF/ON/Flashes |
|        |                         | SD data no longer valid                                                |             |                |
| Bit 1: | _                       |                                                                        |             |                |
| Bit 2: | _                       |                                                                        |             |                |
| Bit 3: | _                       |                                                                        |             |                |
| Bit 4: | SD initialisation error | SD chain must be reinitialised! Switch off gateway and SD slave opera- | ON          | ON             |
|        |                         | ting voltage. There may be no SD slave connected!                      |             |                |
| Bit 5: | SD Teach-in error       | Structure of SD chain changed after power-on! If OK, actuate TEACH.    | ON          | Flashes        |
| Bit 6: | SD-Short-circuit        | Short-circuit to SD interface cables.                                  | ON          | Off            |
|        |                         | Switch off and rectify error.                                          |             |                |
| Bit 7: | SD Communication error  | One or more SD slaves cannot be contacted. SD slave data no longer     | ON          | Off            |
|        |                         | valid. Check SD installation, if necessary.                            |             |                |

# 8.8 Table 3: SD slave condition data

#### Content of SD slave request byte

1st byte of SD slave in request in each case

|        | SD slave request byte<br>PLC output byte                  |  |  |
|--------|-----------------------------------------------------------|--|--|
| Bit 0: | Device-specific,<br>e.g. AZM, MZM interlocks: "Magnet ON" |  |  |
| Bit 1: |                                                           |  |  |
| Bit 2: |                                                           |  |  |
| Bit 3: |                                                           |  |  |
| Bit 4: |                                                           |  |  |
| Bit 5: |                                                           |  |  |
| Bit 6: |                                                           |  |  |
| Bit 7: | Error reset                                               |  |  |

#### Content of SD slave response byte

1st byte of SD slave in response in each case

| Response byte SD slave<br>PLC input byte |                                                                  |  |
|------------------------------------------|------------------------------------------------------------------|--|
| Bit 0:                                   | safety outputs enabled                                           |  |
| Bit 1:                                   | Actuator detected                                                |  |
| Bit 2:                                   | Device-specific (see SD device operating instructions)           |  |
| Bit 3:                                   | Device-specific, e.g. CSS 34F: ready for release or reset signal |  |
| Bit 4:                                   | Input condition X1 AND X2                                        |  |
| Bit 5:                                   | Device-specific (see SD device operating instructions)           |  |
| Bit 6:                                   | Error warning present                                            |  |
| Bit 7:                                   | Error (enabling path switched off)                               |  |

#### 8.9 Table 4: SD slave diagnostics data

2nd byte of SD slave in response in each case

Depending on the status of bit 6 (warning) and 7 (error) in the response byte of the corresponding SD slave, the diagnostics byte contains the following data:

| Response byte |        | Content of diagnostics byte     |
|---------------|--------|---------------------------------|
| Bit 7:        | Bit 6: |                                 |
| 0             | 0      |                                 |
| 0             | 1      | Warning message (error warning) |
| 1             | 0      | Error message (Error)           |
| 1             | 1      | Error message (Error)           |

The individual bits in the diagnostics byte of the SD slave have the following meaning:

| Bit    | Error warning                                                | Error                                               |
|--------|--------------------------------------------------------------|-----------------------------------------------------|
| Bit 0: | Error output Y1                                              | Error output Y1                                     |
| Bit 1: | Error output Y2                                              | Error output Y2                                     |
| Bit 2: | Cross-wire short output                                      | Cross-wire short output                             |
| Bit 3: | Temperature too high SD slave                                | Temperature too high SD slave                       |
| Bit 4: |                                                              | incorrect or defective actuator                     |
| Bit 5: | Internal device error                                        | Internal device error                               |
| Bit 6: | SD communication error,<br>e.g. SD slave does<br>not respond | Device-specific (see device operating instructions) |
| Bit 7: | SD slave operating voltage too low                           |                                                     |

#### 9. Wiring example

#### 9.1 Series wiring evaluation

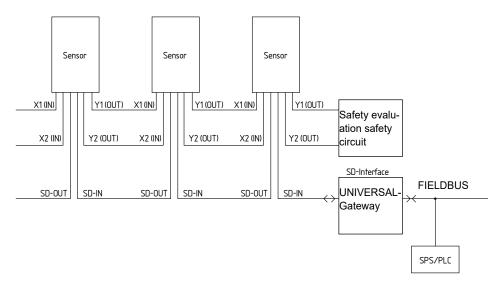

# Accessories for the series-wiring

For convenient wiring and series-wiring of SD devices, the SD junction boxes PFB-SD-4M12-SD (variant for the field) and PDM-SD-4CC-SD (variant for control cabinet on carrier rail) are available along with additional comprehensive accessories. Detailed information is available on the Internet, www.schmersal.net.

#### 10.1 PROFINET IO

| # | Item               |  |
|---|--------------------|--|
| 1 | Network Status LED |  |
| 2 | Module Status LED  |  |
| 3 | Link/Activity LED  |  |
| 4 | Ethernet Interface |  |

# **Network Status LED**

Note: A test sequence is performed on this LED during startup.

| LED State       | Description   | Comments                                    |
|-----------------|---------------|---------------------------------------------|
| Off             | Offline       | - No power                                  |
|                 |               | - No connection with IO Controller          |
| Green           | Online (RUN)  | - Connection with IO Controller established |
|                 |               | - IO Controller in RUN state                |
| Green, flashing | Online (STOP) | - Connection with IO Controller established |
|                 |               | - IO Controller in STOP state               |

#### **Module Status LED**

Note: A test sequence is performed on this LED during startup.

| LED State        | Description         | Comments                                                      |
|------------------|---------------------|---------------------------------------------------------------|
| Off              | Not Initialized     | No power - or - Module in 'SETUP' or 'NW_INIT' state          |
| Green            | Normal Operation    | Module has shifted from the 'NW_INIT' state                   |
| Green, 1 flash   | Diagnostic Event(s) | Diagnostic event(s) present                                   |
| Green, 2 flashes | Blink               | Used by engineering tools to identify the node on the network |
| Red              | Exception Error     | Module in state 'EXCEPTION'                                   |
| Red, 1 flash     | Configuration Error | Expected Identification differs from Real Identification      |
| Red, 2 flashes   | IP Address Error    | IP address not set                                            |
| Red, 3 flashes   | Station Name Error  | Station Name not set                                          |
| Red, 4 flashes   | Internal Error      | Module has encountered a major internal error                 |

# LINK/Activity LED

| LED State         | Description | Comments                                            |
|-------------------|-------------|-----------------------------------------------------|
| Off               | No Link     | No link, no communication present                   |
| Green             | Link        | Ethernet link established, no communication present |
| Green, flickering | Activity    | Ethernet link established, communication present    |

# **Ethernet Interface**

The ethernet interface operates at 100Mbit, full duplex, as required by PROFINET.

# 10.2 PROFINET IRT (Integrated Switch)

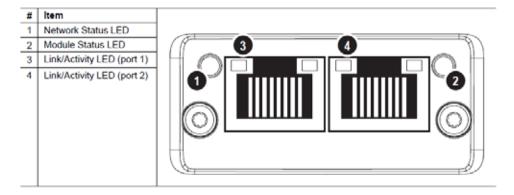

# Network Status LED

| LED State       | Description         | Comments                                                                                                    |
|-----------------|---------------------|----------------------------------------------------------------------------------------------------|
| Off             | Offline             | No power     No connection with IO Controller                                                                                 |
| Green           | Online (RUN)        | Connection with IO Controller established     IO Controller in RUN state                                                      |
| Green, 1 flash  | Online (STOP)       | Connection with IO Controller established     IO Controller in STOP state or IO data bad     IRT synchronization not finished |
| Green, blinking | Blink               | Used by engineering tools to identify the node on the network                                                                 |
| Red             | Fatal event         | Major internal error (this indication is combined with a red module status LED)                                               |
|                 | •                   |                                                                                                    |
| Red, 1 flash    | Station Name error  | Station Name not set                                                                                                    |
| Red, 2 flashes  | IP address error    | IP address not set                                                                                                    |
| Red. 3 flashes  | Configuration error | Expected Identification differs from Real Identification                                                                      |

# Module Status LED

| LED State                                                      | Description         | Comments                                                                                            |
|----------------------------------------------------------------|---------------------|----------------------------------------------------------------------------------------------------|
| Off Not Initialized No power OR Module in SETUP or NW_INIT sta |                     | No power OR Module in SETUP or NW_INIT state.                                                       |
| Green                                                          | Normal Operation    | Module has shifted from the NW_INIT state.                                                          |
| Green, 1 flash                                                 | Diagnostic Event(s) | Diagnostic event(s) present                                                                         |
| Red                                                            | Exception error     | Device in state EXCEPTION.                                                                          |
|                                                                | Fatal event         | Major internal error (this indication is combined with a red net-<br>work status LED)               |
| Alternating Red/<br>Greed                                      | Firmware update     | Do NOT power off the module. Turning the module off during this phase could cause permanent damage. |

# LINK/Activity LED

| LED State         | Description | Comments                                            |
|-------------------|-------------|-----------------------------------------------------|
| Off               | No Link     | No link, no communication present                   |
| Green             | Link        | Ethernet link established, no communication present |
| Green, flickering | Activity    | Ethernet link established, communication present    |

#### 10.3 Ethernet/IP

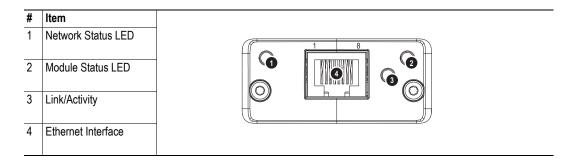

# **Network Status LED**

**Note:** A test sequence is performed on this LED during startup.

| LED State       | Description                                                     |  |
|-----------------|-----------------------------------------------------------------|--|
| Off             | No power or no IP address                                       |  |
| Green           | On-line, one or more connections established (CIP Class 1 or 3) |  |
| Green, flashing | On-line, no connections established                             |  |
| Red             | Duplicate IP address, FATAL error                               |  |
| Red, flashing   | One or more connections timed out (CIP Class 1 or 3)            |  |

# **Module Status LED**

Note: A test sequence is performed on this LED during startup.

| LED State       | Description                                     |  |
|-----------------|-------------------------------------------------|--|
| Off             | No power                                        |  |
| Green           | Controlled by a Scanner in Run state            |  |
| Green, flashing | Not configured, or Scanner in Idle state        |  |
| Red             | Major fault (EXCEPTION-state, FATAL error etc.) |  |
| Red, flashing   | Recoverable fault(s)                            |  |

# LINK/Activity LED

| LED State         | Description          |
|-------------------|----------------------|
| Off               | No link, no activity |
| Green             | Link established     |
| Green, flickering | Activity             |

# **Ethernet Interface**

The ethernet interface supports 10/100Mbit, full or half duplex operation.

#### 10.4 DeviceNet

| # | Item                |
|---|---------------------|
| 1 | Network Status LED  |
| 2 | Module Status LED   |
| 3 | DeviceNet Connector |

# **Network Status**

| State                 | Indication                                       |  |
|-----------------------|--------------------------------------------------|--|
| Off                   | Not online / No power                            |  |
| Green                 | On-line, one or more connections are established |  |
| Flashing Green (1 Hz) | On-line, no connections established              |  |
| Red                   | Critical link failure                            |  |
| Flashing Red (1 Hz)   | One or more connections timed-out                |  |
| Alternating Red/Green | Self test                                        |  |

# **Module Status**

| State                 | Indication                                                      |  |
|-----------------------|-----------------------------------------------------------------|--|
| Off                   | No power                                                        |  |
| Green                 | Operating in normal condition                                   |  |
| Flashing Green (1 Hz) | Missing or incomplete configuration, device needs commissioning |  |
| Red                   | Unrecoverable Fault(s)                                          |  |
| Flashing Red (1 Hz)   | Recoverable Fault(s)                                            |  |
| Alternating Red/Green | Self test                                                       |  |

# **DeviceNet Connector**

This connector provides DeviceNet connectivity.

| Pin | Signal | Description                              |
|-----|--------|------------------------------------------|
| 1   | V-     | Negative bus supply voltage <sup>a</sup> |
| 2   | CAN_L  | CAN low bus line                         |
| 3   | SHIELD | Cable shield                             |
| 4   | CAN_H  | CAN high bus line                        |
| 5   | V+     | Positive bus supply voltage <sup>a</sup> |

a. DeviceNet bus power. For more information, see C-1 "Technical Specification".

# 10.5 CC-Link

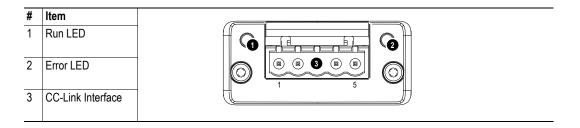

# **Run LED**

| State | Meaning                                               |  |
|-------|-------------------------------------------------------|--|
| Off   | - No network participation, timeout status (no power) |  |
| Green | - Participating, normal operation                     |  |
| Red   | - Major fault (FATAL error)                           |  |

# **Error LED**

| State           | Meaning                                                            |  |
|-----------------|--------------------------------------------------------------------|--|
| Off             | - No error detected (no power)                                     |  |
| Red             | - Major fault (Exception or FATAL event)                           |  |
| Red, flickering | - CRC error (temporary flickering)                                 |  |
| Red, flashing   | - Station Number or Baud rate has changed since startup (flashing) |  |

# **CC-Link Interface**

| Pin | Signal | Comment                |
|-----|--------|------------------------|
| 1   | DA     | Positive RS485 RxD/TxD |
| 2   | DB     | Negative RS485 RxD/TxD |
| 3   | DG     | Signal Ground          |
| 4   | SLD    | Cable Shield           |
| 5   | FG     | Protective Earth       |

# 10.6 CANopen

| # | Item                   |  |
|---|------------------------|--|
| 1 | RUN LED <sup>a</sup>   |  |
| 2 | ERROR LED <sup>a</sup> |  |
| 3 | CANopen Interface      |  |

a. The flash sequences for these LEDs are defined in DR303-3 (CiA).

#### **RUN LED**

| LED State           | Indication                   | Description                                      |
|---------------------|------------------------------|--------------------------------------------------|
| Off                 | -                            | No power.                                        |
| Green               | OPERATIONAL                  | The module is in the 'operational' state.        |
| Green, blinking     | PRE-OPERATIONAL              | The module is in the 'pre-operational' state.    |
| Green, single flash | STOPPED                      | The module is in the 'stopped' state.            |
| Green, flickering   | Autobaud                     | Baudrate detection in progress.                  |
| Red <sup>a</sup>    | EXCEPTON state (Fatal Event) | The module has shifted into the EXCEPTION state. |

a. If both LEDs turns red, this indicates a fatal event; the bus interface is shifted into a physically passive state.

# **ERROR LED**

| LED State         | Indication            | Description                                                                              |
|-------------------|-----------------------|------------------------------------------------------------------------------------------|
| Off               | -                     | No power - or - device is in working condition.                                          |
| Red, single flash | Warning limit reached | A bus error counter reached or exceeded its warning level.                               |
| Red, flickering   | LSS                   | LSS services in progress.                                                                |
| Red, double flash | Error Control Event   | A guard- (NMT-Slave or NMT-master) or heartbeat event (Heartbeat consumer) has occurred. |
| Red <sup>a</sup>  | Bus off (Fatal Event) | Bus off.                                                                                 |

a. If both LEDs turns red, this indicates a fatal event; the bus interface is shifted into a physically passive state.

# **CANopen Interface**

| Pin     | Signal     | Comments |
|---------|------------|----------|
| 1       | -          | -        |
| 2       | CAN_L      | -        |
| 3       | CAN_GND    | -        |
| 4       | -          | -        |
| 5       | CAN_SHLD   | -        |
| 6       | -          | -        |
| 7       | CAN_H      | -        |
| 8       | -          | -        |
| 9       | -          | -        |
| Housing | CAN_SHIELD | -        |

#### 10.7 Modbus/TCP

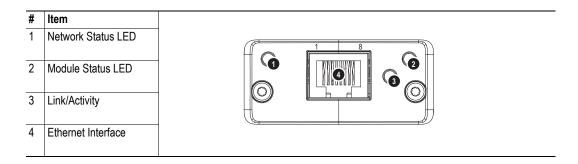

# **Network Status LED**

**Note:** A test sequence is performed on this LED during startup.

| LED State       | Description                               |  |
|-----------------|-------------------------------------------|--|
| Off             | No power or no IP address                 |  |
| Green           | Module is in Process Active or Idle state |  |
| Green, flashing | Waiting for connections                   |  |
| Red             | Duplicate IP address, or FATAL event      |  |
| Red, flashing   | Process Active Timeout.                   |  |

# **Module Status LED**

Note: A test sequence is performed on this LED during startup.

| LED State     | Description                                                                      |  |
|---------------|----------------------------------------------------------------------------------|--|
| Off           | No power                                                                         |  |
| Green         | Normal operation                                                                 |  |
| Red           | Major fault; module is in state EXCEPTION (or FATAL event)                       |  |
| Red, flashing | Minor fault; the present IP settings differs from the settings in the net.cfg.ob |  |

# LINK/Activity LED

| LED State         | Description          |
|-------------------|----------------------|
| Off               | No link, no activity |
| Green             | Link established     |
| Green, flickering | Activity             |

#### **Ethernet Interface**

The ethernet interface supports 10/100Mbit, full or half duplex operation.

#### 10.8 EtherCAT

| # | Item                   |     |
|---|------------------------|-----|
| 1 | RUN LED <sup>a</sup>   | 5 6 |
| 2 | ERROR LED <sup>a</sup> |     |
| 3 | EtherCAT (port 1)      |     |
| 4 | EtherCAT (port 2)      |     |
| 5 | Link/Activity (port 1) |     |
| 6 | Link/Activity (port 2) |     |

a. The flash sequences for these LEDs are defined in DR303-3 (CiA).

#### **RUN LED**

This LED reflects the status of the CoE (CANopen over EtherCAT) communication.

| LED State           | Indication       | Description                              |
|---------------------|------------------|------------------------------------------|
| Off                 | INIT             | CoE device in 'INIT'-state (or no power) |
| Green               | OPERATIONAL      | CoE device in 'OPERATIONAL'-state        |
| Green, blinking     | PRE-OPERATIONAL  | CoE device in 'PRE-OPERATIONAL'-state    |
| Green, single flash | SAFE-OPERATIONAL | CoE device in 'SAFE-OPERATIONAL'-state   |
| Red <sup>a</sup>    | (Fatal Event)    | -                                        |

a. If RUN and ERR turns red, this indicates a fatal event, forcing the bus interface to a physically passive state. Contact HMS technical support.

#### **ERR LED**

This LED indicates EtherCAT communication errors etc.

| LED State         | Indication                     | Description                                                                                   |
|-------------------|--------------------------------|-----------------------------------------------------------------------------------------------|
| Off               | No error                       | No error (or no power)                                                                        |
| Red, blinking     | Invalid configuration          | State change received from master is not possible due to invalid register or object settings. |
| Red, double flash | Application watchdog timeout   | Sync manager watchdog timeout                                                                 |
| Red <sup>a</sup>  | Application controller failure | Anybus module in EXCEPTION                                                                    |

a. If RUN and ERR turns red, this indicates a fatal event, forcing the bus interface to a physically passive state. Contact HMS technical support.

#### Link/Activity

These LEDs indicate the EtherCAT link status and activity.

| LED State         | Indication                     | Description                      |
|-------------------|--------------------------------|----------------------------------|
| Off               | No link                        | Link not sensed (or no power)    |
| Green             | Link sensed, no activity       | Link sensed, no traffic detected |
| Green, flickering | Link sensed, activity detected | Link sensed, traffic detected    |

# **Ethernet Connector (RJ45)**

| Pin | Signal | Notes                                                                          |
|-----|--------|--------------------------------------------------------------------------------|
| 1   | Tx+    | -                                                                              |
| 2   | Tx-    | -                                                                              |
| 3   | Rx+    | -                                                                              |
| 4   | -      | Normally left unused; to ensure signal integrity, these pins are tied together |
| 5   | -      | and terminated to PE via a filter circuit in the module.                       |
| 6   | Rx-    | -                                                                              |
| 7   | -      | Normally left unused; to ensure signal integrity, these pins are tied together |
| 8   | -      | and terminated to PE via a filter circuit in the module.                       |

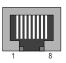

# **EU Declaration of conformity**

# **EU** Declaration of conformity

**9** SCHMERSAL

Original K.A. Schmersal GmbH & Co. KG

Möddinghofe 30 42279 Wuppertal Germany

Internet: www.schmersal.com

We hereby certify that the hereafter described components both in their basic design and construction conform to the applicable European Directives.

Name of the component: SD-I-U-...

Type: See ordering code

Description of the component: UNIVERSAL gateway for serial diagnostic (SD-I-U-..)

**Relevant Directives: EMC-Directive** 2014/30/EU RoHS-Directive 2011/65/EU

Applied standards: DIN EN 61000-6-2:2006 DIN EN 61000-6-4:2011

EN 61326-3-1:2008

Person authorised for the compilation

Oliver Wacker of the technical documentation: Möddinghofe 30

42279 Wuppertal

Place and date of issue: Wuppertal, November 12, 2018

> Authorised signature Philip Schmersal

Managing Director

The currently valid declaration of conformity can be downloaded from the internet at www.schmersal.net.

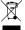

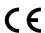

#### K.A. Schmersal GmbH & Co. KG

Möddinghofe 30, D - 42279 Wuppertal Postfach 24 02 63, D - 42232 Wuppertal

Phone: +49 - (0)2 02 - 64 74 - 0
Telefax: +49 - (0)2 02 - 64 74 - 1 00
E-Mail: info@schmersal.com
Internet: http://www.schmersal.com